# SPYPHONE

# SPY PHONE/INTERCEPTOR

User Manual

## INTERCEPTOR

### **contents**

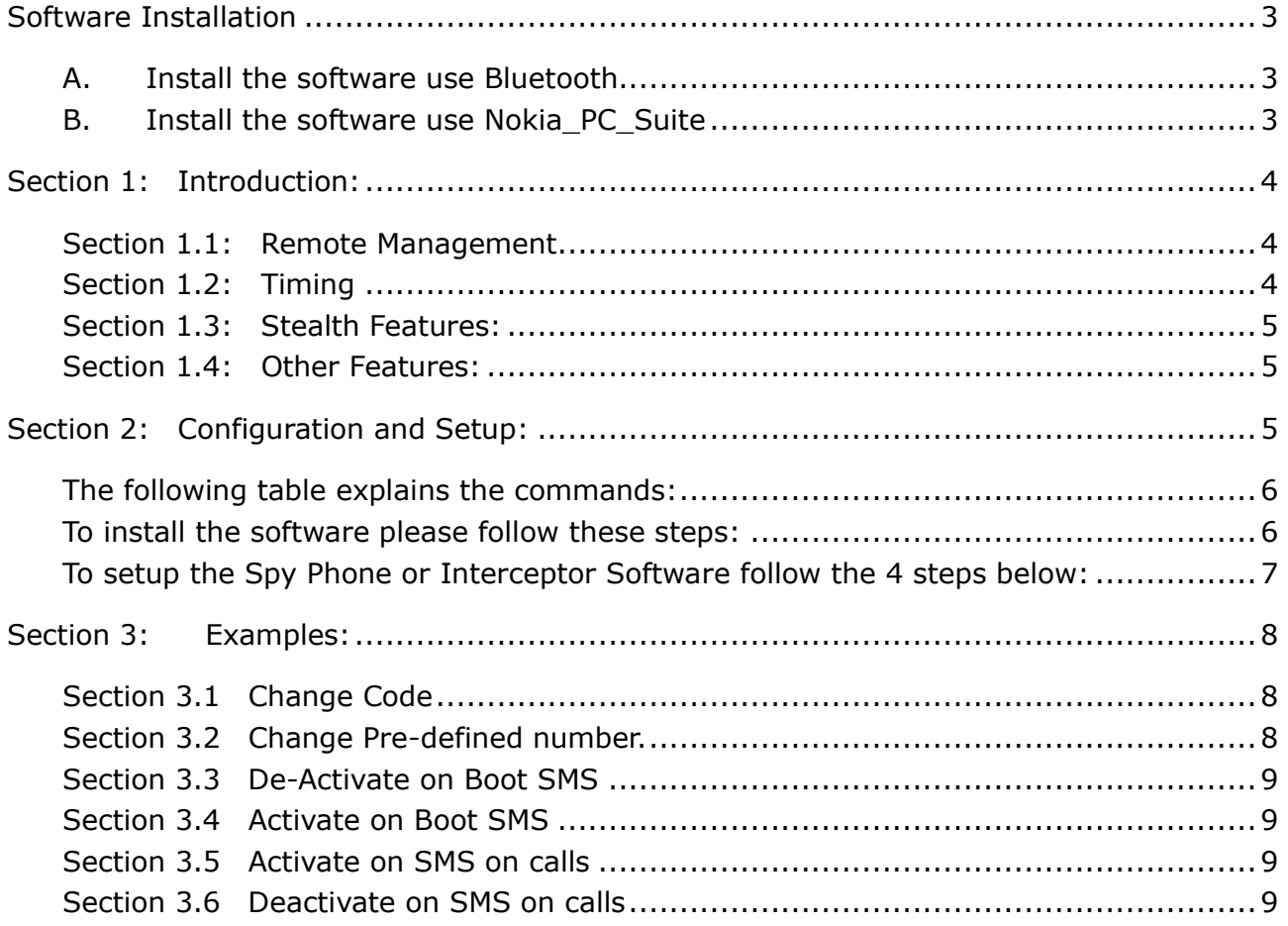

 INTERCEPTOR **Software Installation**

### <span id="page-2-1"></span><span id="page-2-0"></span>**A. Install the software use Bluetooth**

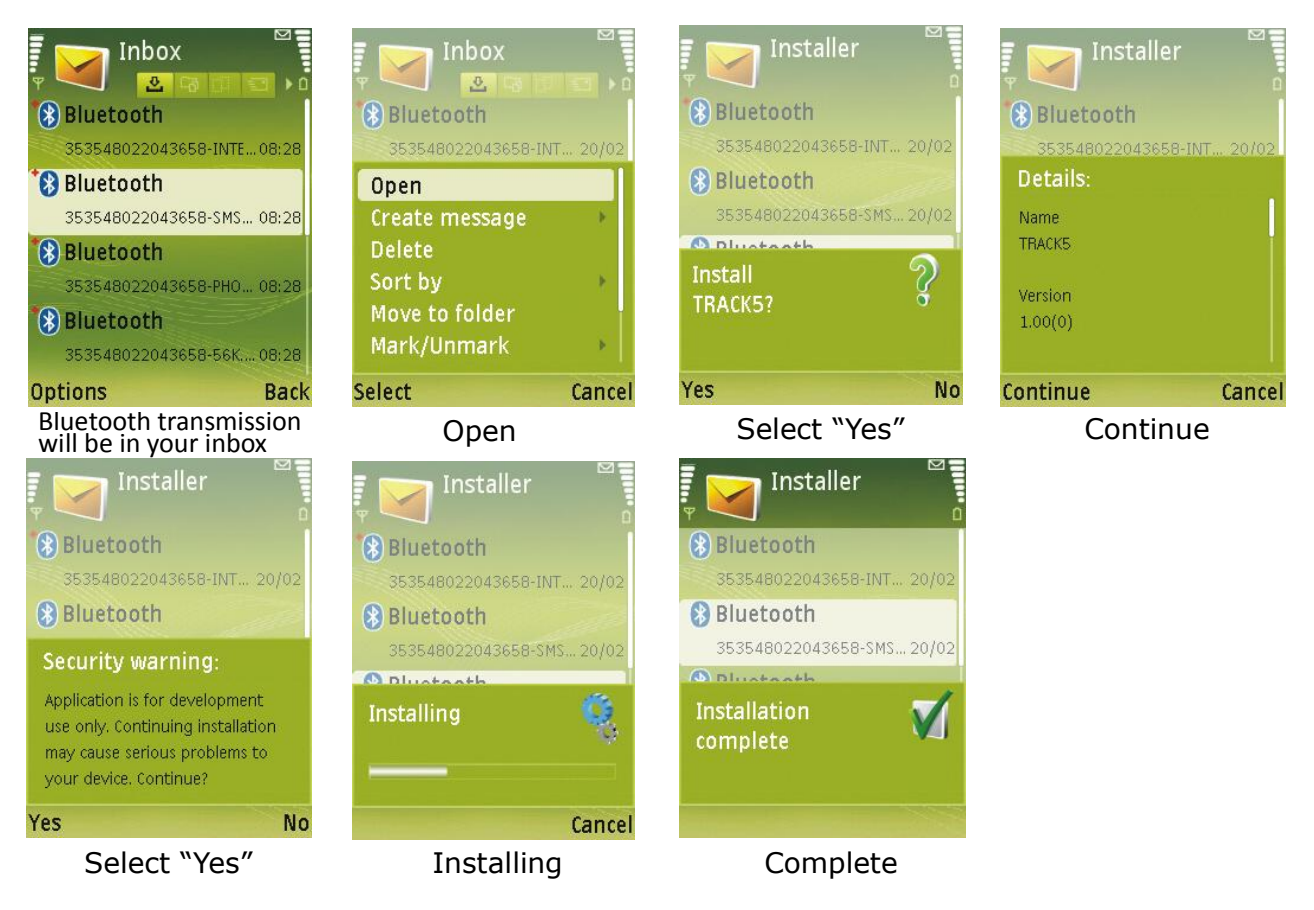

**B. Install the software use Nokia\_PC\_Suite**

<span id="page-2-2"></span>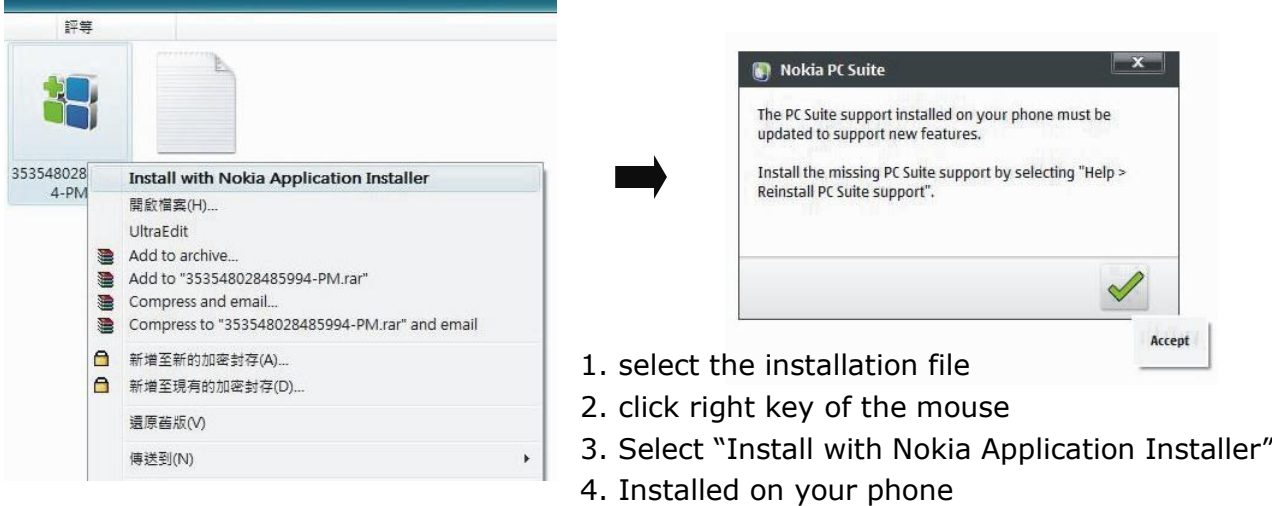

<span id="page-3-0"></span> INTERCEPTOR **Section 1: Introduction:**

Spy Phone allows the user to call the target phone (with the installed software) which will result in the phone answering in ghost mode, i.e. answers at zero ring, without lights, call notifications and log creation. No visual or physical changes can be noticed on the target phone.

Interceptor, which also includes the Spy Phone, enables the user to call the target phone (with the installed software) and listen to the conversations of the incoming or outgoing calls. Incase there are no conversations that are taking place, the target phone responds in Ghost Mode allowing the user to listen in to the surroundings. Please also note that both Spy Phone and Interceptor send SMS to the pre-defined number as soon as an incoming or outgoing call is connected.

This release has been developed while maintaining the highest level of security. You have the ability to manage the software remotely. The personal secret code allows you to manage the software from any phone. Please note the following important points before configuring the phones:

#### <span id="page-3-1"></span>**Section 1.1: Remote Management**

You now have the ability to remotely configure the phone. You can send a special SMS to perform the following functions on the phone:

- Activate the Software
- Deactivate the Software
- Change the Secret code to manage the software
- Change the Pre-Defined Number
- Query for the Status of the software on the phone.

#### <span id="page-3-2"></span>**Section 1.2: Timing**

In this new version a bottom up approach has been developed where we have built our own telephony Server. This means that there our Telephony servers require time to start.

#### *To avoid any complications please follow this precaution:*

- Configuration SMS should be sent with an interval of 10 Seconds. For e.g. the user sends an SMS to deactivate the program on the target phone. If the user now wants to activate the program on the target phone, then they should wait for 10 Seconds before sending this SMS. In other words two configuration SMS should be at least 10 Seconds apart.
- Room Monitor or Interception calls should also be made at an interval of 10 Seconds. For e.g. A Room Monitor call is placed. The user disconnects this call. The next Room Monitor call should be placed after 10 Seconds.

INTERCEPTOR

#### <span id="page-4-0"></span>**Section 1.3: Stealth Features:**

- 1. No lights or visual changes can be seen on the Mobile Equipment (ME) when a Room Monitor or Interception call is placed.
- 2. No Log creation for Incoming Room Monitor Call, Interception Call, Configuration SMS or Intercepted SMS.
- 3. No Installation Logs of the software.
- 4. Software cannot be traced inside the phone.
- 5. Software silently starts up on phone boot or restart; if it is in Active State.
- 6. Configuration SMS when arrive on the target phone cannot be viewed in the Inbox nor do they represent any visual changes on the screen.

#### <span id="page-4-1"></span>**Section 1.4: Other Features:**

- 1. Any Key Disconnect: When a Room Monitor is placed or a call has been intercepted, these calls will be disconnected as soon as the user presses a key to avoid any suspicion to the Target User.
- 2. Caller Breakthrough: If an incoming call arrives to the target phone, while a Room Monitor call is in progress, the Room Monitor Call will automatically disconnect and let the phone ring as normal.
- 3. Activate, Deactivate, Change the Secret Code or the Pre-defined number at any time from any phone all over the world. No restrictions.

#### <span id="page-4-2"></span>**Section 2: Configuration and Setup:**

In this section we aim to explain how to install the software on the phone. To install the software use Bluetooth, Infrared or Cable to transfer the SIS file to your phone. To perform this, please refer to the manuals provided with the phone or contact your sales person who will provide special instructions.

The following procedure governs the Remote Configuration SMS.

- 1. Configuration SMS begin with  $*$  and also end with a  $*$ .
- 2. Commands and text within the SMS is separated by a  $#$ .

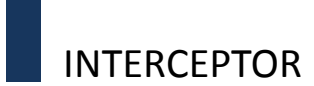

#### <span id="page-5-0"></span>**The following table explains the commands:**

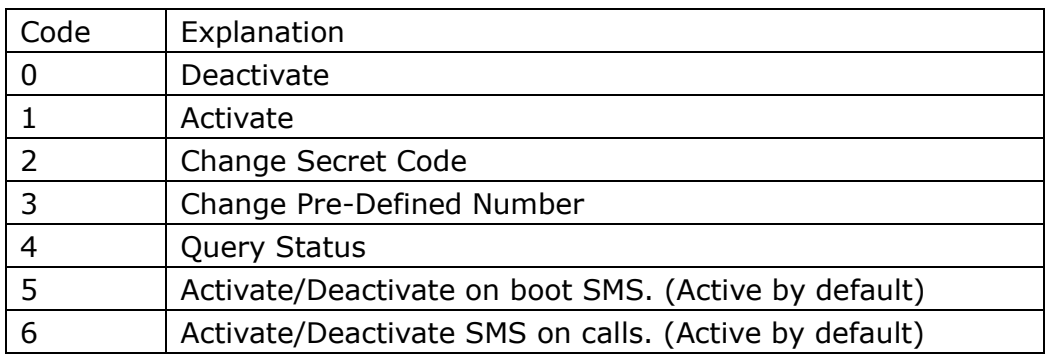

#### **Example Remote Configuration SMS for Spy Phone/Interceptor Software with code as 123456789:**

- 1. To Deactivate: \*#123456789#0\*
- 2. To Activate: \*#123456789#1\*
- 3. To Change Secret Code: \*#123456789#2#987654321\*

(This will change the pre-defined code from 123456789 to 987654321)

- 4. To Set/Change Pre-defined Number: \*#123456789#3#5550001\*
- 5. To Query Phone Status: \*#123456789#4\*
- 6. To Activate on boot SMS: \*#123456789#5#1\*
- 7. To de-Activate on boot SMS: \*#123456789#5#0\*
- 8. To Activate SMS on calls: \*\*\* \$123456789  $\#6\#1^*$
- 9. To de-Activate SMS on calls:  $*#123456789#6#0*$

#### <span id="page-5-1"></span>**To install the software please follow these steps:**

Install the .SIS file. (No reboot required) The software is now ready for configuration. However, if you have sent us the pre-defined number already then please note that you don't need to send any SMS to configure the application. Kindly also note, that you can change the pre-defined number and the secret code by sending an SMS at any time. Your default secret code is: 123456789.

Incase you have not provided us with a pre-defined number then please note that you can set a Special Code yourself. To set up your code please follow these steps after your have installed the .SIS files and rebooted your phone. Also note that at this point your phone does not have a Secret Code, so the code that you send the first time will become your code.

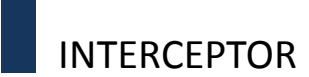

#### <span id="page-6-0"></span>**To setup the Spy Phone or Interceptor Software follow the 4 steps below:**

#### **Step 1: Setup your code.**

Send an SMS from any phone with the following body to the target phone.

- A. \*#<9 Digit Code>#0\*
- B. The 9 Digit Code can be any Number or Alphabets. The following are valid examples of codes (Do not use any special characters in the code):
	- i. \*#123456789#0\*
		- ii.  $*#abcdefghi#0*$
	- iii. \*#a1b2c3d4f#0\*
- C. Let's assume that you have sent the following Code: \*#123456789#0\*.

His will setup your software's code to 123456789 and at the sametime ensuring that the software is still inactive.

D. Wait for 10 Seconds after sending this SMS.

#### **Step 2: Setup the Pre-defined number.**

Now that you have setup the code, we need to fix the pre-defined number.

Send the following SMS from any phone: \*#123456789#3#0933123456\*

Wait for 10 Seconds after sending this SMS.

This will setup your pre-defined number as 0933123456.

#### **Step 3: Activate the software.**

The code and the pre-defined number have been setup; activate the software by sending the following SMS:

\*#123456789#1\*

Wait for 10 Seconds after sending this SMS.

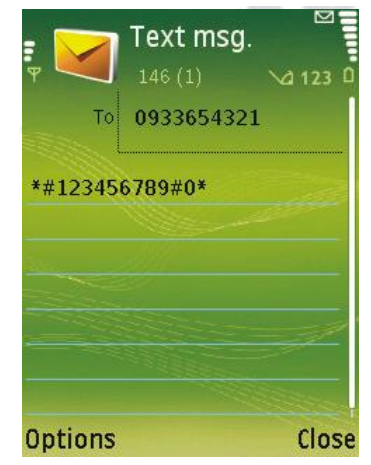

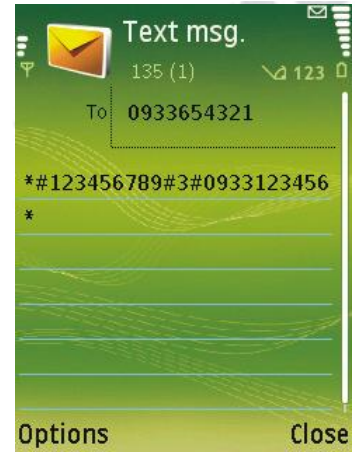

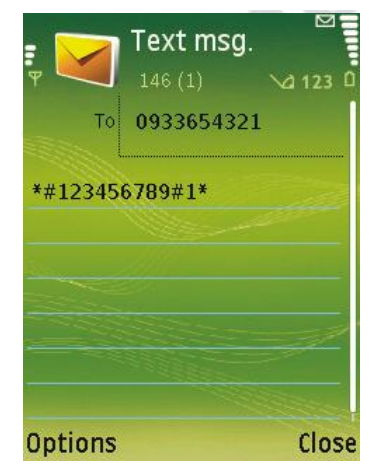

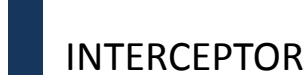

#### **Step 4: Check Status of the software.**

If you wish to check the status of the phone and obtain network information of the phone, end the following SMS: \*#123456789#4\*

Wait for 10 Seconds after sending this SMS. In this time the Target Phone

will respond with an SMS with the following Information:

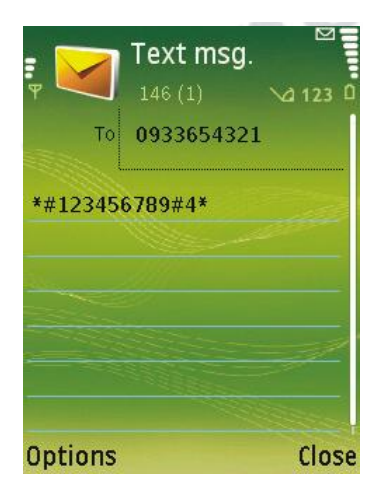

Text msg.

0933654321

**Back** 

From

**Options** 

Phone Switched ON,

**Application Status: Running,** Current Time: 2009/2/18 10: 55, IMEI:353548022043658, Network Strength: 91%

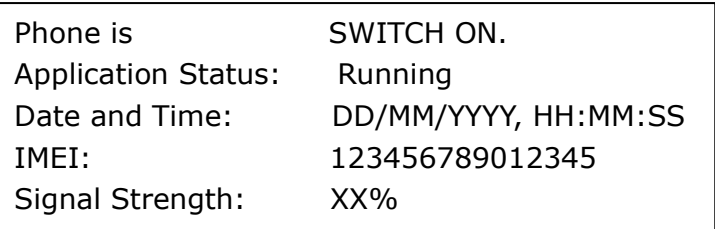

You can now call the phone from the pre-defined number to ensure that

Room Monitor is working properly.

#### <span id="page-7-0"></span>**Section 3: Examples:**

If you wish to change the number or pre-defined code at any time you just need to send an SMS to change the codes, without activating or deactivating the software on the target phone.

#### <span id="page-7-1"></span>**Section 3.1 Change Code**

If you want to change the code of the software, send an SMS with the following body: \*#123456789#2#000000000\*

This will change the original code of the software, i.e. 123456789 to the new code, i.e. 000000000.

#### <span id="page-7-2"></span>**Section 3.2 Change Pre-defined number.**

If you wish to change the pre-defined number of the software, send an SMS with the following body:

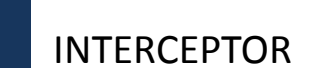

\*#123456789#3#5550000\*

(assuming that the current code is 123456789).

#### <span id="page-8-0"></span>**Section 3.3 De-Activate on Boot SMS**

Please note that "on boot" SMS sending is activated as a default option. To de-activate "on boot" SMS send an SMS with the following body: \*#123456789#5#0\*

#### <span id="page-8-1"></span>**Section 3.4 Activate on Boot SMS**

Please note that "on boot" SMS sending is activated as a default option. To activate "on boot" SMS send an SMS with the following body: \*#123456789#5#1\*

#### <span id="page-8-2"></span>**Section 3.5 Activate on SMS on calls**

Please note that "on calls" SMS sending is activated as a default option. To activate "on boot" SMS send an SMS with the following body: \*#123456789#6#1\*

#### <span id="page-8-3"></span>**Section 3.6 Deactivate on SMS on calls**

Please note that "on calls" SMS sending is activated as a default option. To deactivate "on boot" SMSsend an SMS with the following body: \*#123456789#6#0\*